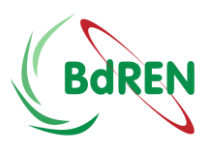

# **Learning with Zoom: A Student Guide**

[What is Zoom?](#page-0-0)

[How do I join a class in qZoom?](#page-0-1)

[What equipment do I need to get started?](#page-0-2)

[Check your audio and video before class starts](#page-1-0)

[What are we going to do in class?](#page-1-1)

How can I use Zoom outside of class?

# <span id="page-0-0"></span>**What is Zoom?**

Zoom is BdREN's centrally supported, easy-to-use video conferencing platform that provides high definition, interactive collaboration tools to use for communication and collaboration.

Learning in Zoom you can:

- Learn with up to 300 students simultaneously
- Watch your instructor's screen and share your screen with the class
- Annotate and mark on the screen
- Diagram and draw on a whiteboard
- Break into groups for discussions or projects
- Chat with the whole class or individuals to share questions or learning resources

#### [Frequently Asked Questions about Zoom](https://docs.google.com/document/d/1eAhxXRwlIFY8x7T6RNl10vZoYC9jJSvVySHxOWSZKxs/edit?usp=sharing)

## <span id="page-0-1"></span>**How do I join a class in Zoom?**

You will be given a Meeting URL to join the class via Zoom through the Zoom client Software. You need to click on the given link, it will automatically take to the zoom class.

**Invite Attendees** 

Join URL: https://bdren.zoom.us/j/180233149

## <span id="page-0-2"></span>**What equipment do I need to get started?**

At the most basic level, you need to access a computer or mobile device to use the full capabilities of Zoom.

The following equipment will enhance your experience but is **not** necessary:

#### **1. Web camera (Turn it on!)**

A camera will increase your connection with your instructor and your peers by allowing

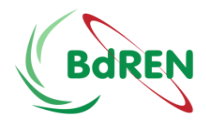

you to see each other face-to-face. If you do not have access to a web camera, you will still be able to participate in the other features of the Zoom class.

#### **2. Headset with a microphone**

This will let you hear and be heard more clearly. This does not need to be fancy equipment, it can be the same as the headphones you might use with your phone.

#### **3. Charger**

Charging your device during class will ensure that you do not have an unexpected power outage interrupting your learning.

## <span id="page-1-0"></span>**Check your audio and video before class starts**

Here are the top three problems that make up the majority of Zoom issues and how you can address them before they happen:

- I can't see.
	- [Testing Your Video](https://support.zoom.us/hc/en-us/articles/201362313-How-Do-I-Test-My-Video-)
- I can't hear.
	- [Testing Your Audio](https://support.zoom.us/hc/en-us/articles/201362283-Testing-computer-or-device-audio)
- There's background noise or feedback.
	- [Solutions for Audio Echo](https://support.zoom.us/hc/en-us/articles/202050538-Audio-Echo-In-A-Meeting)

# <span id="page-1-1"></span>**What are we going to do in class?**

Start class off right with some basic Zoom etiquette:

- turn on your camera
- look at the camera in order to make eye contact when you're talking
- mute your microphone when you aren't contributing
- To avoid eco never place two device side by side or in same desk
- Please sit face up to the window or light source
- Use pleasant background while you are from home

During class, you might engage with your instructor and other students using some of these Zoom tools:

- [Using annotation tools on a shared screen or whiteboard](https://support.zoom.us/hc/en-us/articles/115005706806-Using-annotation-tools-on-a-shared-screen-or-whiteboard)
- Raise your hand to seek attention
- [Participating in Breakout Rooms](https://support.zoom.us/hc/en-us/articles/115005769646-Participating-in-Breakout-Rooms)
- [Participate in a Poll](https://support.zoom.us/hc/en-us/articles/213756303-Polling-for-Meetings)
- [Chat with your Instructor and Classmates](https://support.zoom.us/hc/en-us/articles/203650445-In-Meeting-Chat)